# **TUTORIAL PARA EDIÇÃO DE METADADOS DO TRABALHO**

Considerando que os dados que serão utilizados para certificado, para o sumário dos trabalhos do evento e para a apresentação do vídeo provêm do que está cadastrado na plataforma, orienta-se a todos os autores que submeteram os trabalhos a averiguar a necessidade de correção de dados, como: Título do trabalho, resumo do trabalho, nome de cada co-autores e seu e-mail (O que garante o envio das informações). Assim, apresentamos este tutorial que permite a verificação e edição destes dados.

Para a adição de autores é necessário o seguinte procedimento: **Passo 1.** Entre no sistema <https://acoesacademicas.ufca.edu.br/index.php/spae/IIISEMIPROENSINO/schedConf/cfp>

**Passo 2.** (a) verifique se está nas submissões ativas; b) Clique no título do seu trabalho, como indicado no exemplo abaixo

### Submissões ativas

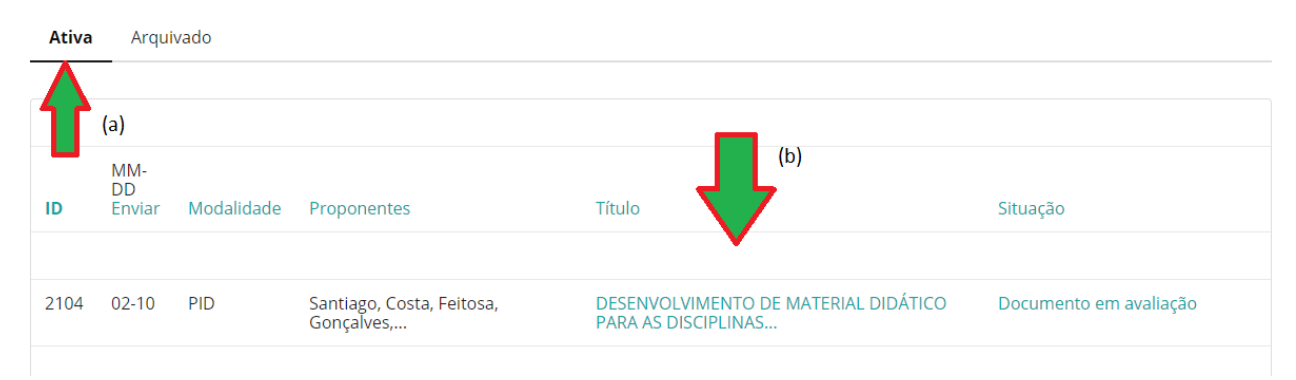

# **Passo 3.** Verificar se está na aba "Resumo"

## #2104 Sinopse

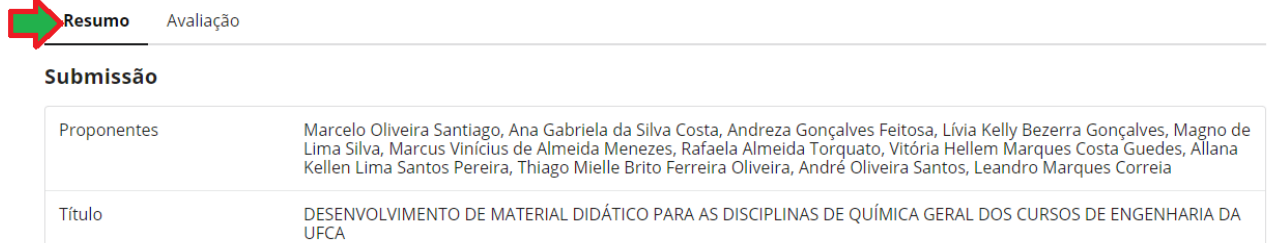

## **Passo 4.** Procurar e clicar na opção editar metadados

#### **Situação**

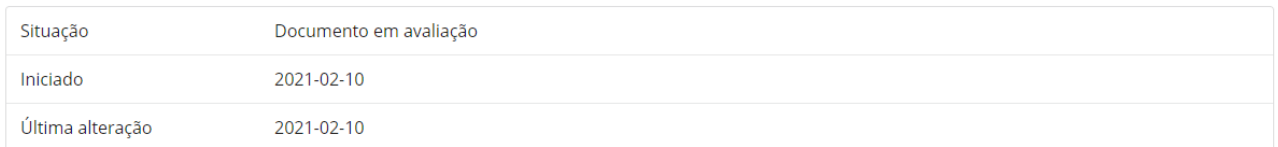

#### Resumo da submissão

#### Editar metadados **Proponentes**

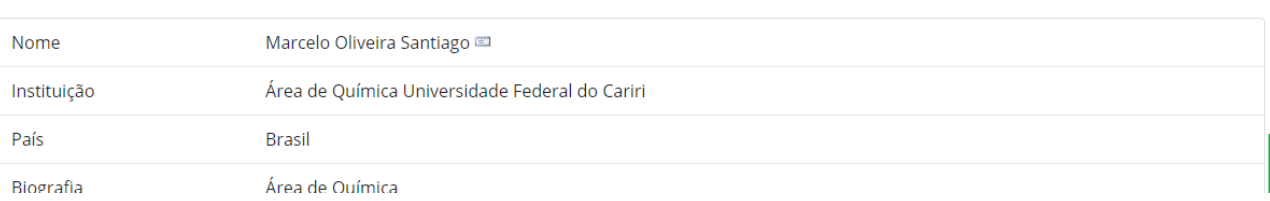

**Passo 5.** Nesta página, pode-se verificar as informações nos campos correspondentes e editá-los individualmente, caso seja necessário adicionar autores não mencionados, devese procurar e clicar no botão Incluir Proponente

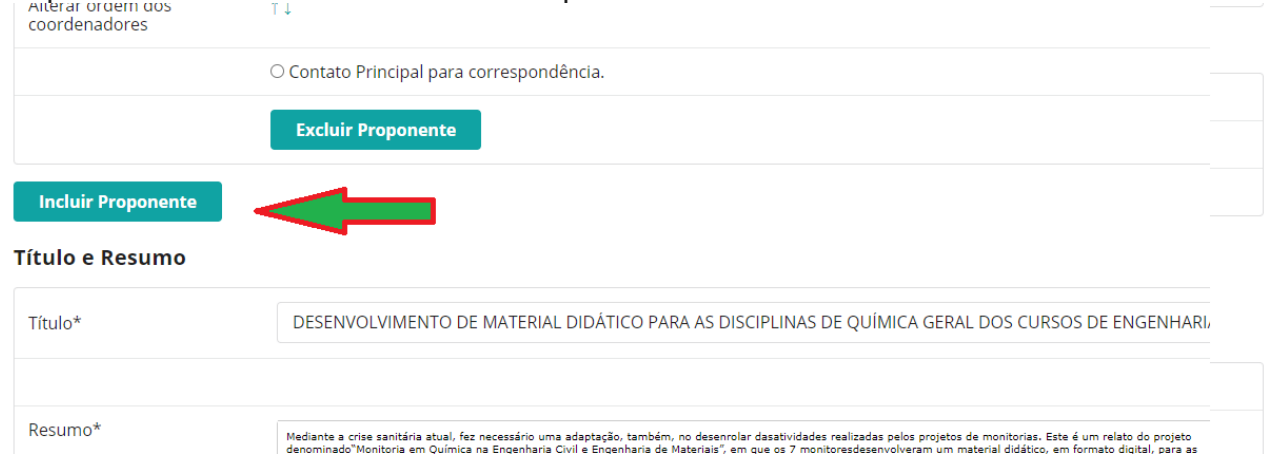

**Passo 6.** Adicionar os dados dos autores que faltam, não esquecer os campos Primeiro Nome, Sobrenome (Deve ser o nome completo, para não haver problemas com o certificado), e-mail (para que ele receba as informações) e então salvar metadados.

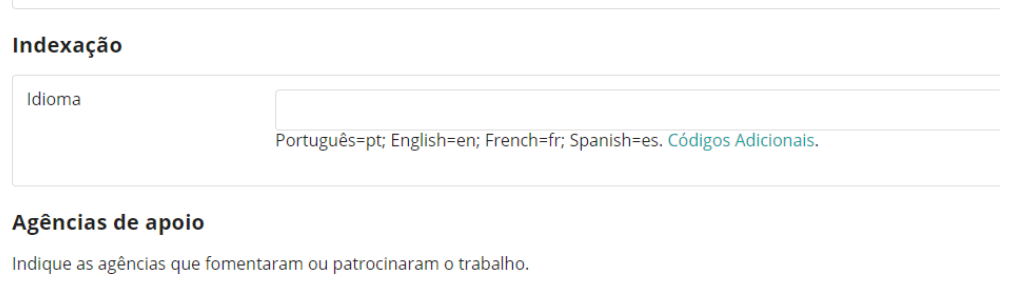

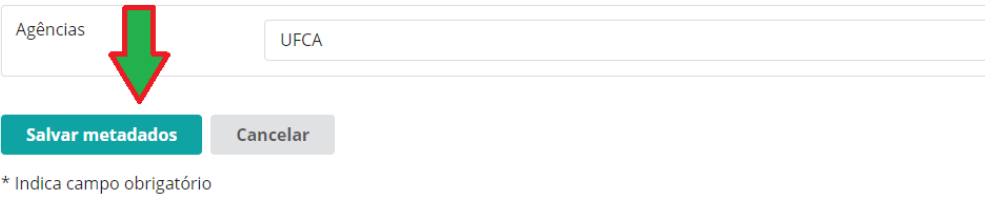